# **ANALIZA ȘI SISTEMATIZAREA SIMULATORULUI DE IMPENDANȚĂ ÎN COORDONATE CARTEZIENE**

## **Vitalie NASTAS, Maria ȚUGULSCHI, Olesea IAȚCO**

Universitatea Tehnică a Moldovei

*Abstract: This study is devoted to the analysis and measuring method of summarising the impedance components in cartesian coordinates. Are presented general concepts about the measurement of passive simulators, synthesis process is considered algorithmic studied simulators. SIM circuits are composed of floors with linear transfer functions on the basis of operational amplifiers (AO) with Passives and does not contain nonlinear elements . We executed measurement in MULTISIM circuit, and I attached the result obtained by the oscilloscope.*

*Cuvinte cheie: admitanță,simulator de admitanță,impendanță,flotant.*

## **1. Introducere**

Simulatoarele metrologice de impedanță (SIM) în coordonate carteziene prezintă circuite, care asigură reproducerea impedantelor de referință cu caracter diferit, utilizate la măsurarea impedantelor. Impedanța reprodusă de SIM se exprimă în coordonate carteziene cu asigurarea reglării independente a componentelor activă și reactivă.

Utilizarea simulatoarelor metrologice ale mărimilor electrice pasive în calitate de elemente de referinţă la măsurarea impedanței și admitanței deschide mari perspective pentru îmbunătățirea caracteristicilor tehnice în această ramură.

Cele mai importante avantaje caracteristice pentru aceasta sunt:

-Simplificarea algoritmului de echilibrare a circuitului de măsurare pînă la două operații în cazul măsurării ambelor componente a mărimii pasive(MP)

-Excluderea elementelor reactive reglabile și cutiilor de reactanță;

-Excluderea comutărilor în circuitele de măsurare,determinată de variația tipului și caracterului de mărimii masurate ;

-Măsurarea MP cu orice caracter (activ, reactiv sau complex) și cu orice circuit echivalent de substituție(serie,paralel) fără modificarea structurii circuitului de măsurare

-Măsurarea MP cu caracter de rezistență negativă;

-Comanda digital și automatizarea completă a procesului de măsurare;

-Posibilitatea implimentării ER în circuite integrate;

-Reducerea prețului de cost, dimensiunilor, greutății aparatajului.

În calitate de ER în măsurătoare de impedanță și admitanță se utilizează rezistoare, condensatoare, bobine de inductanţă de precizie înaltă. În pofida faptului că termenul "SMI" defineşte un caz particular al acestor dispozitive, el este utilizat preponderent în tehnica măsurărilor, ceea ce se explică prin legătura univocă între noţiunile de "impedanţă" şi "admitanţă".

 **Admitanța** este mărimea caracteristică curentlui alternativ și reprezintă raportul dintre curentul ce trece printr-o porțiune de circuit asupra căderii de tensiune pe aceasta.

$$
Y = \frac{I}{U} = G + jB \tag{1}
$$

 **Simulator de admitanță** prezintă un simulator metrologic de mărimi pasive comandat în tensiune si asigură posibilitatea reproducerii admitantelor virtuale reprezentate în coordonate Carteziene cu reglare independentă a componentelor activă și reactivă.

#### **2.Convertor de admitanță**

Simulatorul metrologic de admitanță ofera posibilitatea cresterii considerabile a caracteristicilor elementelor de referință.Din punct de vedere funcțional acest dispozitiv este considerat cu doi poli la care se reproduce o mărime electrică, conctată într-un circuit extern.

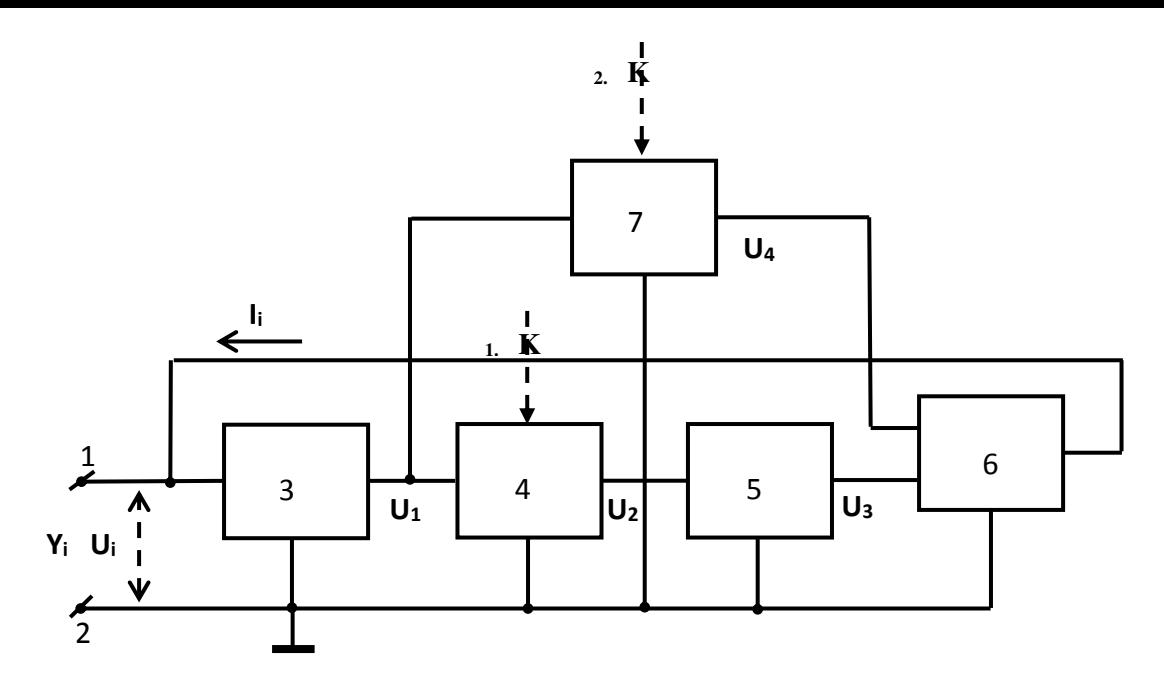

Figura 1 Structura convertorului de admitanță comandat în tensiune

Convertorul contine:1-amplificatorul diferential; 2,3 –contactele; 4,5-amplificatoarele programabile; 6-defazorul ; 7-amplificatorul diferenţial ;8,9-convertoare de tesiune în curent.

Admitanța Y<sub>i</sub> reprodusă de convertor la clemele 1 și 2 se determină [1]:

 $Y_i = I_i / U_i = K_{U/I} \cdot K \cdot (K_2 - j M \cdot K_1) = K_{U/I} \cdot K \cdot K_2 - j K_{U/I} \cdot K \cdot M \cdot K_1 \equiv G_i + j B_i$  (3)

După cum rezultă din [8], admitanța Y<sub>i</sub> reprodusă de convertor la clemele 1 și 2 este exprimată în coordonate carteziene in formă de suma componentelor activă G<sup>i</sup> şi reactivă jBi.

### **3.Convertor de impendanță comandat în curent**

Dispozitivul prezintă SMMP comandant în curent care asigură reproducerea impedanţelor de referință cu caracter diferit, utilizate la măsurarea impedanțelor . Impedanța reprodusă de SIM se exprimă în coordonate carteziene cu asigurarea reglării independente a componentelor activă şi reactivă. Simulatoarele metrologice de mărimi pasive posedă toate caracteristicile necesare pentru utilizare în calitate de elemente de referinţă în impendanțmetre.

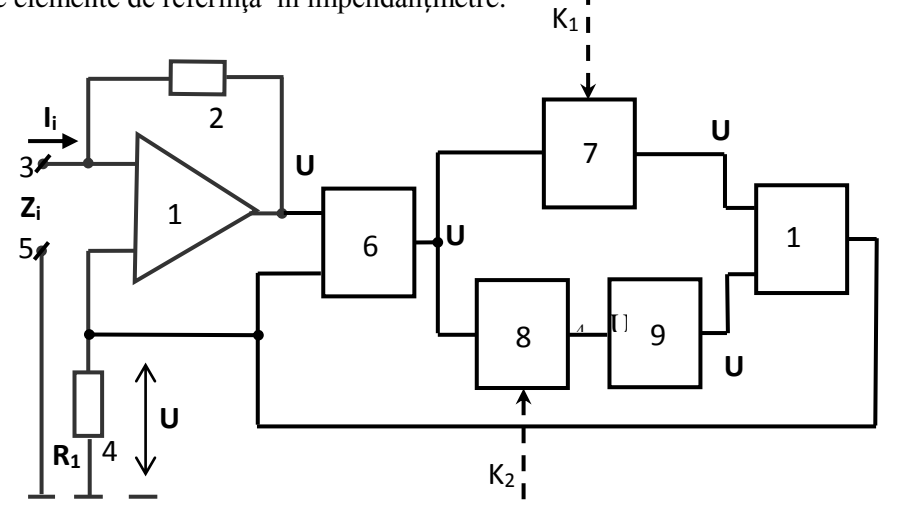

Figura 2 Structura convertorului de impendanță comandat în curent

 Convertorul conţine:1-amplificatorul operaţional;2,4-dipolul**;** 3,5-cleme;6,10-amplificator diferențial; 7,8-amplificatoare programabile; 9-defazorul.

Convertorul funcţionează în modul următor:

Amplificatorul operațional 1 și dipolul 2 cu impedanța R formează un convertor de curent în tensiune. Tensiunea  $U_1$  la ieșirea lui este [2]:

$$
U_1 = -I_i \cdot R + U_i
$$
\nunde: I<sub>i</sub> - currentul de intrare, R - impedanța dipolului 2, U<sub>i</sub> - căderea de tensiune pe dipolul 4.

\nTensiunea U<sub>i</sub> la ieșirea amplificatorului diferențial 10, luînd în considerație (3) și (6), constituie:  
\n
$$
U_i = K_{d2} \cdot (U_5 - U_3) = K_{d2} \cdot K_{d1} \cdot (K_1 - j M \cdot K_2) \cdot R \cdot I_i
$$
\n(5)

 Impedanţa Z<sup>i</sup> reprodusă de convertor la clemele 3 şi 5 se determină:  $Z_i = U_i / I_i = K_{d2} \cdot K_{d1} \cdot (K_1 - j M \cdot K_2) \cdot R$  (6)

# **4.Convertor de admitanță flotantă comandat in tensiune**

Dispozitivul dat posedă proprietatea de a reproduce impedante flotante comandate în tensiune reprezentate în coordonate polare şi este posibil de reglat independent faza și modulul impedanţei reproduse.

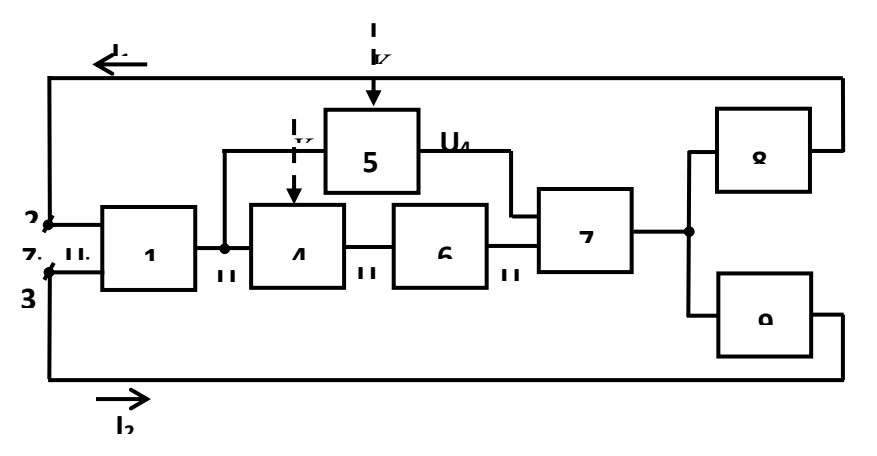

Figura 3 Structura convertorului de impentanță flotantă comandat in tensiune.

Convertorul conţine: 1,7-amplificator diferenţial; 4,5- amplificatoare programabile; 6-defazorul; 8,9 convertoarele de tesiune în curent; 2,3-contacte.

Admitanța Y<sub>i</sub> reprodusă de convertor la contactele 2 și 3 se determină [3]:

$$
Y_i = (Z_i)^{-1} = I_i / U_i = Y_c (K_2 - j K_1) \equiv G_i + j B_i
$$
\n(7)

#### **5. Modelarea SMI în programul MULTISIM**

În fig. 4 este prezentat un circuit rezonant paralel modelat în programul MULTISIM. Circuitul este alimentat de la un generator de tensiune V<sub>1</sub>. În calitate de impedanță de măsură este utilizat un rezistor

R<sub>2</sub>=3 kΩ și un condesator C<sub>1</sub>=50 nF, care sunt conectați paralel cu generatorul V<sub>1</sub> și cu SIM-U. La osciloscop pe lîngă semnalul de dezechilibru se mai conectează și semnalul de la generatorul V<sub>1</sub>. Reglarea componentei active are loc prin modificarea valorii R<sub>5</sub>, iar reglarea componentei reactive are loc prin modificarea valorii R<sub>12</sub>

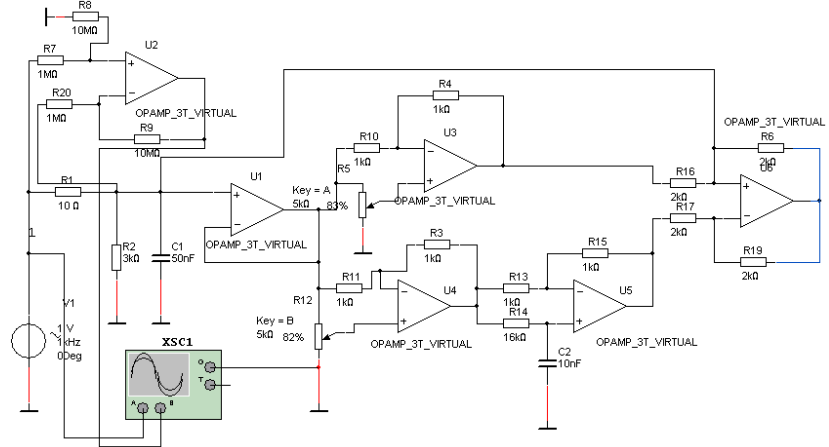

Figura 4 Circuitul de măsurare în MULTISIM

| <b>Oscilloscope-XSC1</b>                                                                   |                                                       |                                                            |                                                      | 家                             |
|--------------------------------------------------------------------------------------------|-------------------------------------------------------|------------------------------------------------------------|------------------------------------------------------|-------------------------------|
|                                                                                            |                                                       |                                                            |                                                      |                               |
|                                                                                            |                                                       |                                                            |                                                      |                               |
|                                                                                            |                                                       |                                                            |                                                      |                               |
| ۰<br>T.<br>Time<br>T1<br>0.000 s<br>T <sub>2</sub><br>न्∎<br>0.000 s<br>0.000 s<br>$T2-T1$ | Channel A<br>$4.218 \text{ nV}$<br>4.218 nV<br>0.000V | Channel B<br>31.090 mV<br>31.090 mV<br>0.000V              | Reverse<br>Save                                      | Ext. trigger                  |
| Timebase<br>500 us/Div<br>Scale:<br>X pos.(Div):<br>$\circ$                                | Channel A<br>1 V/Div<br>Scale:<br>Y pos.(Div): 1.2    | Channel B<br>20 mV/Div<br>Scale:<br>$-1.2$<br>Y pos.(Div): | Trigger<br><b>5 モ</b><br>Edge:<br>Level:<br>$\Omega$ | Ext<br>B<br>$\mathbf{Z}$<br>v |

Figura 5 Rezultatele studierii circuitului afișate pe osciloscop

## **Bibliografie**

1. V. Nastas, M. Scînteianu. Măsurarea impedanţei prin metoda de rezonanţă., Meridian ingineresc, nr. 2, 2001, pp. 70-74, Chişinău, "TEHNICA-INFO", (2001)

2. V. Nastas, M. Scînteianu, "Impedance measurement by method of simulated resonance" Proceedings of the 8th Int. Conf. OPTIM 2002, vol. 3, pp. 683-688, Braşov, (2002)

3. Nastas V. Metrological simulators of passive electrical values with algorithmical structure. În: *Moldavian journal of the physical sciences. Vol.9, N1, 2010,* pp. 83-102.

4. Brevet MD 3111, autor V. Nastas. Simulator de impedanţă metrologice comandate in tensiune in coordonate cartiziene. Chishinău, 2006 [1]

5. Brevet MD 3154, autor V. Nastas.Simulator de impendanță metrologice comandate in curent. Chishinău, 2004 [2]

6. Brevet MD 3461 , autor V. Nastas.Simulator de impendanță flotantă comandate in tensiune. Chishinău, 2004 [3]